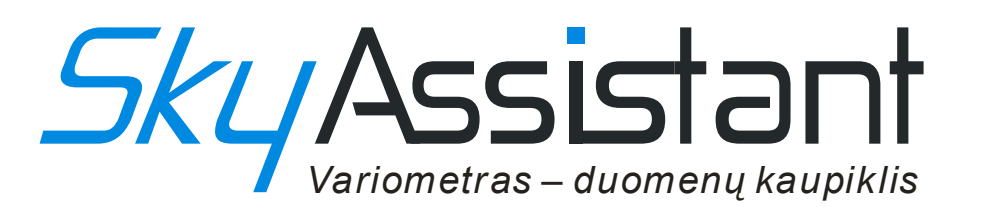

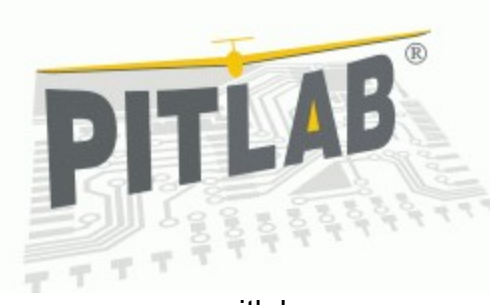

www.pitlab.eu

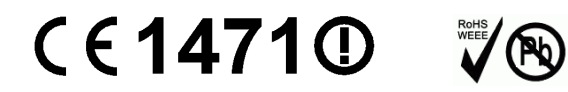

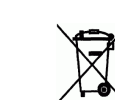

Varšuva 2010

#### Brangus drauge modeliuotojau!

Sveikiname įsigijus naują telemetrijos sistemą SkyAssitant skirtą sklandytuvų modeliams. Šis įrenginys sukurtas padėti Jums surasti ir centruoti kylančius oro srautus – termikus ir lavinti sklandytuvo pilotavimo įgūdžius. Akustinio variometro signalas, balso pranešimai apie dabartinį modelio aukštį, baterijos įtampą, temperatūra – visa tai realiu laiku perduodama pilotui. Be to SkyAssitant kaupia savo atmintyje detalius skrydžio parametrus, todėl suteikia galimybę kruopščiai analizuoti kiekvieną skrydį sugrižus namo.

Šis vadovas yra tik trumpas sistemos aprašymas suteikiantis svarbiausią, būtiną informaciją apie SkyAssitant bei jam skirta kompiuterinę programinę įrangą. Prašome perskaityti visą šį vadovą prieš įrenginio eksploatavimą. Pilna sistemos dokumentacija pateikiama elektronine forma, kartu su SkyAssitant programine įranga.

#### **Variometras**

Tai pagrindinis funkcinis sistemos modulis signalizuojantis modelio vertikalaus greičio pokyčius. Teigiamas greitis (kilimas) signalizuojamas aukštu, pertraukiamu garso signalu. Kuo greičiau kyla modelis, tuo aukštesnis signalo tonas ir tuo dažniau jis pertraukiamas. Neigiamas greitis (kritimas) signalizuojamas

nepertraukiamu žemo tono garsu. Kuo greičiau mažėja aukštis, tuo signalo tonas tampa žemesniu. Variometro veikimas pagristas slėgio *iutiklio* signalo aparatinio diferencijavimo principu.

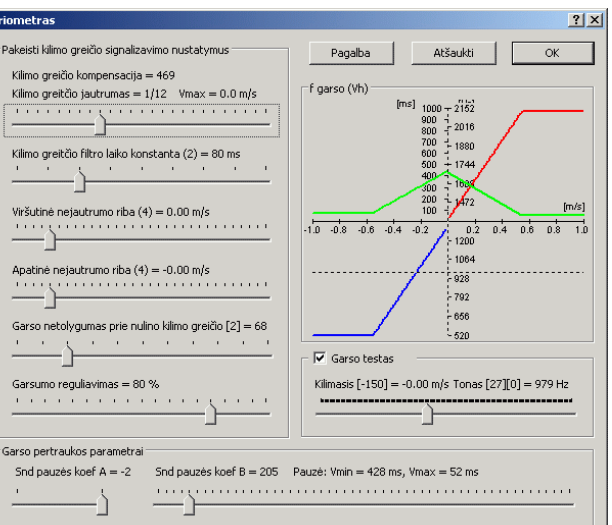

## **Altimetras**

Skridimo aukštis nustatomas apskaičiuojant atmosferinio slėgio skirtumą kintant skridimo aukščiui. Dabartinį modelio aukštį virš žemės paviršiaus SkyAssitant perduoda pilotui balso pranešimo pavidalu, reaguodamas į PPM signalo pokytį viename iš kanalų. Galimas ir ciklinis aukščio pranešimų generavimas pagal užduotą programą.

## Akumuliatoriaus įtampos pranešimai

Įrenginys stebi sklandytuvo imtuvo maitinančios baterijos įtampą. Borto akumuliatoriaus įtampos dydį sistema transliuoja pilotui balso pranešimu pavidalu. SkyAssitant praneša pilotui kaskart įtampai pakitus (sumažėjus) 0,1 V. Kai įtampa nukrenta iki 4,2 V generuojamas pavojaus pranešimas. Toks pranešimas kartojamas kas 20 sekundžių.

#### Temperatūros matavimas

Sistema turi išnešamą temperatūros jutiklį, kuris gali matuoti oro arba motosklandytuvo variklio (baterijos, greičio reguliatoriaus ir pan.) temperatūrą. Jutiklis gali būti lengvai pritvirtintas panaudojant lipnią juostą. Geresniam šilumos laidumui patartina naudoti šilumai laidžią pastą.

#### PPM signalo analizatorius

Gaunamas iš modelio imtuvo PPM signalas analizuojamas stebint impulsų plotį, dažnį ir trikdžių lygį siekiant nustatyti modelio patikimo valdymo ribą. Kai per vieną sekundę registruojamas tam tikras klaidų kiekis (pvz. 5 klaidos/sek) pilotui perduodamas pavojaus signalas; tai aukšto tono pasikartojantis aliarmas. Tokio aliarmo parametrai lengvai programuojami.

#### Balso pranešimų generatorius

tai SkyAssistant modulis, kuris specialaus algoritmo dėka, skaitmeninius dydžio reikšmių kodus paverčia atitinkamu balso pranešimu. Programinė įranga leidžia reguliuoti garso stiprumą bei žodžių tarimo greitį. Taipogi yra galimybė keisti kaip pavienius taip ir visų balso pranešimo įrašus (t.y. pakeisti lektorių).

# Duomenų kaupiklis — logeris

Variometras tui duomenų kaupiklį kuris periodiška įrašo į **SkyAssistant** atmintį matuojamųjų parametrų dydžius. Logerio aktyvumą signalizuoja raudono LED diodo mirksėjimas. Kuo

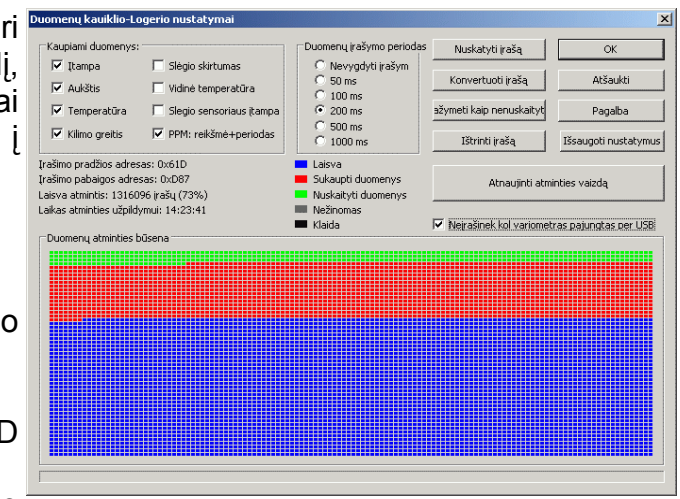

mažesnis įrašymo periodas, tuo dažniau mirksi LED. Komplekte esanti programinė įranga leidžia nustatyti daug logerio parametrų. Programos meniu spauskite *Nustatymai — >Duomenų kaupiklis...* Atsidariusiame lange pasirenkame kaip dažnai ir kokius parametrus turėtų kaupti logeris.

Vėliau, po skrydžių, galima nuskaityti SkyAssistant sukauptus duomenis (komanda: *Nuskaityti duomenys*). Gauta informacija išsaugoma binarinėje byloje su priesaga **.log**. Tam kad tolimesnė duomenų analizė būtų patogesnė reikia **.log** bylą konvertuoti į tekstinę bylą su priesaga **.vgd** naudojant *"Konvertuoti duomenis"* komandą. Tokiu būdu paruošta informacija lengvai atvaizduojama grafiškai pagrindiniame programos lange (komanda: *Byla —>Atidaryti...*).

## Radijo siųstuvas ir imtuvas

SkyAssitant komunikuoja su pilotui naudodamas vieną iš 32-jų LPD (433Mhz) arba vieną iš 8 PMR (446Mhz) kanalų. Dėmesio! Naudojamo kanalo pakeitimas atliekamas tik sistemos starto metu, kai variometrui paduodama įtampa. Veikimo metų DIP jungiklių perjungimas siųstuvo dažnio nepakeis, kol SkyAssitant nebus įjungtas pakartotinai. Ant variometro dėžutes pateikiama DIP jungiklių padėčių ir atitinkamo siųstuvo dažnio lentelė.

## Variometro pajungimas

SkyAssistant jiungiamas į bet kurį laisva imtuvo kanalą arba tiesiog prie 3,5-13V įtampos šaltinio. (Pastaba: Jei variometras neprijungtas prie imtuvo, piloto komandų vykdymas ir PPM signalo analizė tampa neįmanomi.) Sukauptų duomenų nuskaitymui ir nustatymų keitimui kompiuteriu (naudojant programinę įrangą) SkyAssistant prijungiamas prie USB jungties. Maitinimas gali būti paduotas iš USB ir per modelio imtuvą. Toks režimas galimas, nes variometre šie maitinimo šaltiniai yra izoliuoti vienas nuo kito. Duomenų perdavimą per USB signalizuoja žalias LED diodas.

## Pirmasis įjungimas

Prieš įjungiant variometrą įsitikinkite, kad SkyAssistant radijo siųstuvo ir imtuvo diapazonas bei kanalas sutampa. Paprastai radijo siųstuvas gamintojo

nustatytas transliuoti signalus 6-me LPB kanale. Po SkyAssistant jiungimo jis pradeda inicializacijos procesą trunkantį 30 sekundžių. Kas tris sekundes generuojami trumpi garso impulsai, o proceso pabaigoje - balso pranešimas *"Inicializacijos pabaiga"*.

曾

Ë

Ę L<br>L<br>J<br>J<br>J  $\frac{1}{4}$  $\frac{1}{2}$  $\prod_{\mathbf{6}}$ 

ㅠ

## Nustatymų keitimas be kompiuterio

Numatyta galimybė keiti pačius svarbiausius SkyAssistant parametrus naudojant tik sklandytuvo valdymo siųstuvą (keičiant PPM signalą). Parametrų keitimo režimas inicijuojamas pasikeitus PPM signalui bent 50% tuo momentu kai variometras startuoja.

Įjunkite variometrą. Inicializacijos metu pajudinkite valdymo svirtelę. Patekote į pagrindinį menių, kuris leidžia keisti penkis parametrus. Keičiant PPM signalą galima vartyti meniu ir rinktis norimą parametrą. Jei signalas tam tikrą laiką nekinta patenkame į pasirinkto parametro redagavimo režimą. Čia kiekvienas PPM signalo pasikeitimas parametro reikšmę padidins vienu vienetu. Jei signalas nekinta — išsaugoma parametro vertė ir sugrįžtama į pagrindinį menių.

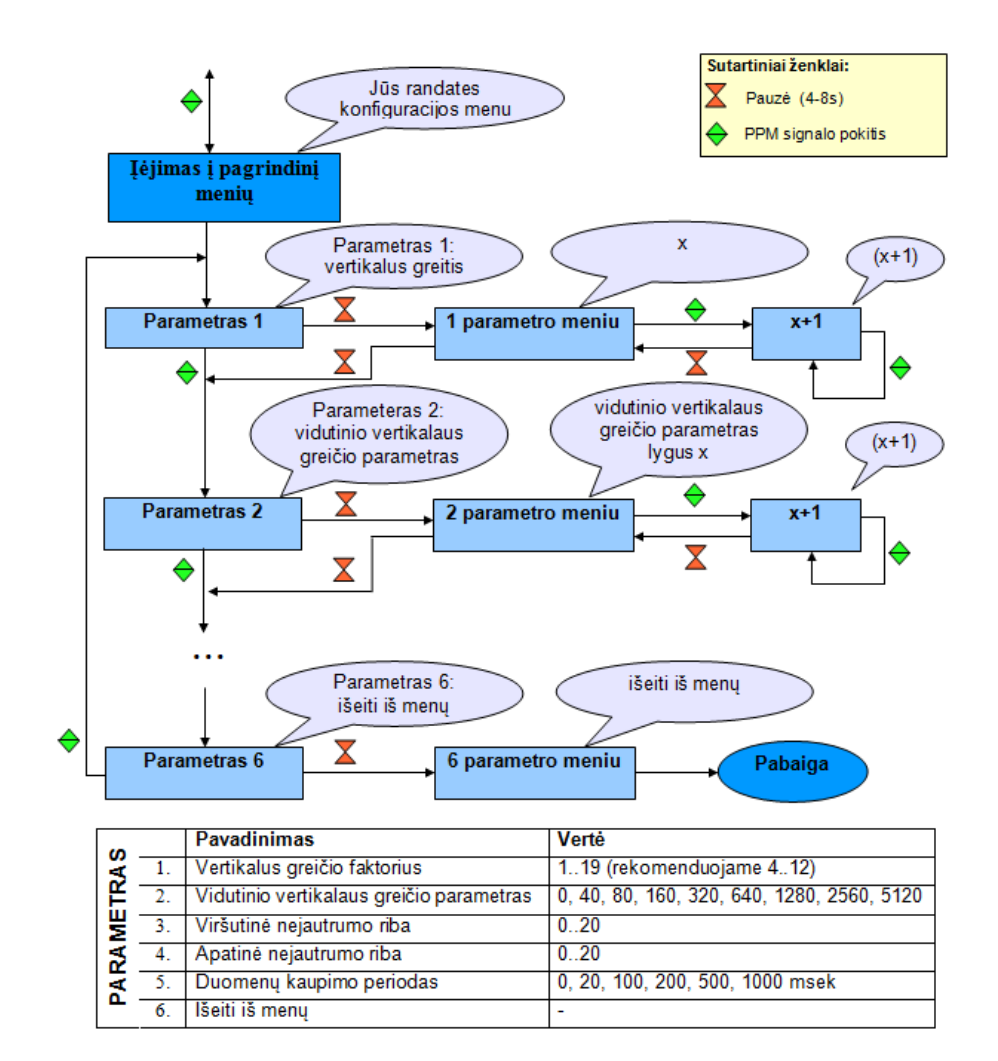

## Montavimas modelyje

Bendri valdymo sistemų montavimo modelyje reikalavimai galioja ir SkyAssistant montavimui. Rekomenduojama:

išnešti variometro anteną iš modelio fiuzėliažo ir stengtis, kad ji būtų tiesi

montuoti toliau nuo trikdžius skleidžiančio variklio (reguliatoriaus, baterijos..); toliau nuo jautraus imtuvo

apsaugoti nuo vibracijų

Saugiems skrydžiams užtikrinti būtina atlikti modelio su SkyAssistant valdymo atstumo tikrinimo testą.

## Programinės įrangos diegimas ir atnaujinimas

Pradžioje paleidžiame CDM20600.exe byla, kad įdiegti USB tvarkyklę. Toliau diegiame SkyAssitant programinę įrangą sužadinus setup.exe byla. Programa talpinama ProgramFiles/SkyAssitant katalogą. Naudojant komplekte esanti USB kabelį prijungiame SkyAssistant prie kompiuterio. Dabar galima paleisti programą, sužadinus Vario.exe bylą, ir derinti Jūsų SkyAssistant nustatymus.

Gamintojas nuolatos tobulina ir atnaujina variometro programinę įrangą. Kartu su įrenginių Jūs gavote naujausia programos versiją. Be to programa turi automatinių atnaujinimų galimybę. Kartą per dieną patikrina ar yra serveryje atnaujinimų. Dauguma programos komponentų atnaujinama automatiškai, bet nauja firmware byla talpinama /fw kataloge ir vartotojui pasiūlomas rankinis variometro atnaujinimas.

#### Techninė pagalba

Projekto tinklapis<http://pitlab.pl/forum>buvo specialiai sukurtas vartotojų ir pardavėjo efektyviam bendravimui užtikrinti. Čia gamintojas operatyviai atsako į visus kilusius klausimus, padeda išspręsti variometro eksploatavimo neaiškumus. Tai pat forume visada laukiami visi Jūsų pastebėjimai ir variometro tobulinimo pasiūlymai.

#### CE – Atitikties deklaracija

SkyAssistant tai PitLab įmonės (adresas: Jana Olbrachta g. 58a/164, Warszawa, Poland) gaminys, kuris atitinka Europos Sąjungos Parlamento direktyvos 1999/5/WE nuo 1999 metų kovo 9 ir direktyvos 2002/96/WE nuo 2003metų sausio 27 dienos reikalavimus.

#### Utilizacija

Vadovaujantis ES direktyvos 2002/96/WE (dėl elektros ir elektroninės įrangos atliekų) reikalavimų šis įrenginys negali būti utilizuotas kaip buitinės atliekos. Prašome grąžinti SkyAssistant gamintojui, arba perduoti jį į elektroninės įrangos atliekų priėmimo punktą perdirbimui.

# Techniniai duomenys

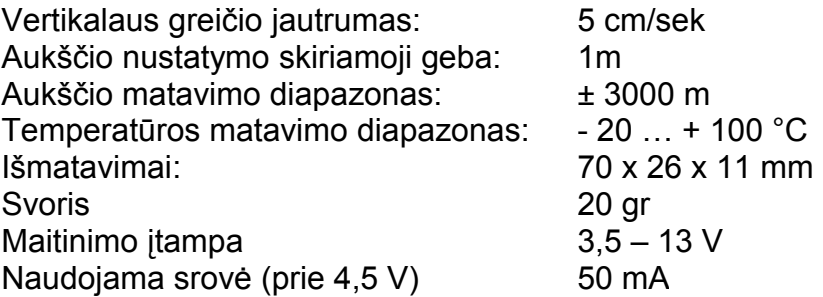

# Garantinis aptarnavimas

Dviejų metų bėgyje nuo pardavimo dienos, gamintojas įsipareigoja pašalinti visus gedimus atsiradusius dėl gamyklinio broko. Toks garantinis remontas trunka 14 dienų nuo įrenginio pristatymo į servisą dienos. Garantija taikoma tik įrenginiui, bet ne programinei įrangai.

Garantija netaikoma gedimams atsiradusiems dėl neteisingo SkyAssistant eksploatavimo bei mechaninio pažeidimo. Draudžiama modifikuoti įrenginį be gamintojo sutikimo.

Atsiradus neaiškumams ar abejonėms dėl taisyklingo SkyAssistant naudojimo prašome kreiptis į techninio aptarnavimo forumo tinklapį:<http://pitlab.pl/forum>Garantiniam ir po garantiniam remontui įrenginys turi būti išsiųstas tiesiogiai gamintojui adresu:

Pit Lab, Piotr Laskowski ul. Jana Olbrachta 58a/164 01-111 Warszawa, Poland

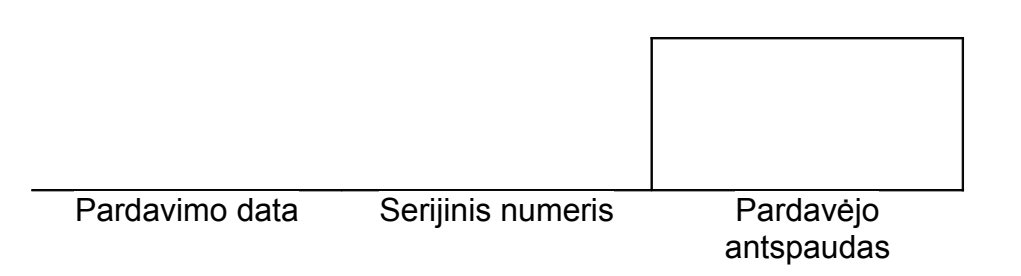